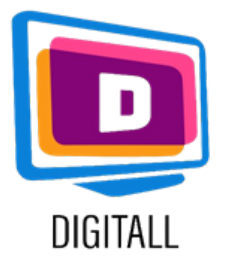

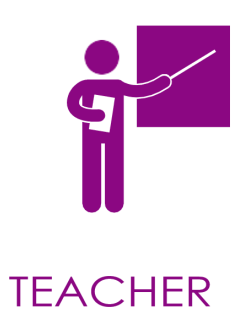

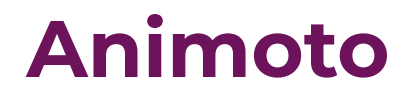

## CREAZĂ-ȚI PROPRIUL VIDEO

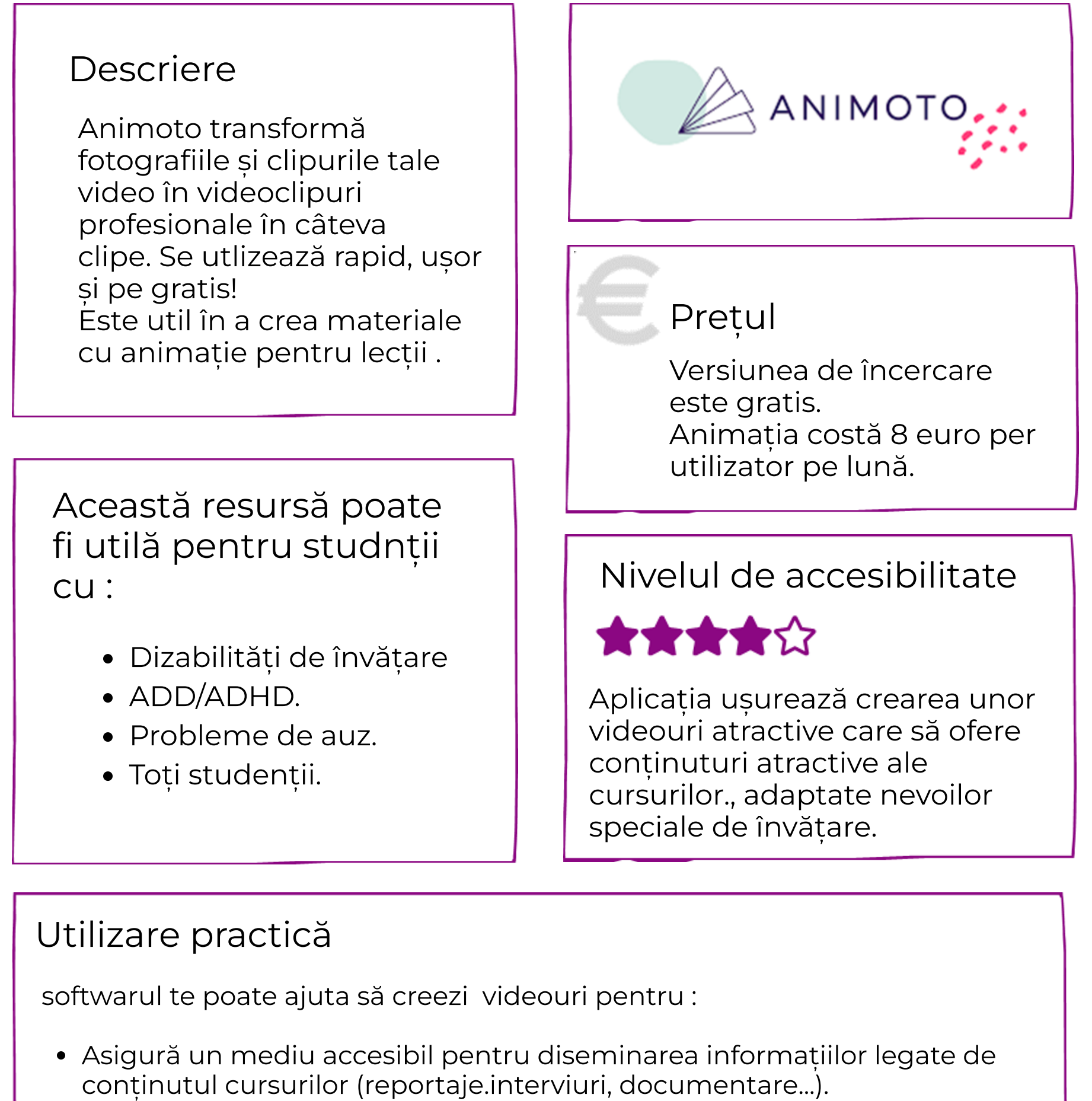

- Elevii pot urmări lecțiile tale înregistrate ( difuzate elevilor absenți, celor care au dificulăți în luarea notițelor, etc.).

https://www.onenote.com

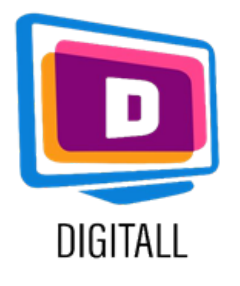

# CUM SE UTILIZEAZĂ ?

Alege o temă, importă fotografii/videouri și crează-ți propriul video photos/video.

#### Pasul 1.

După ce descarci Animoto, ajungi într-o galerie.

Pas cu pas, alege o temă,un model, culorile, și formele ca să faci un video uniform.

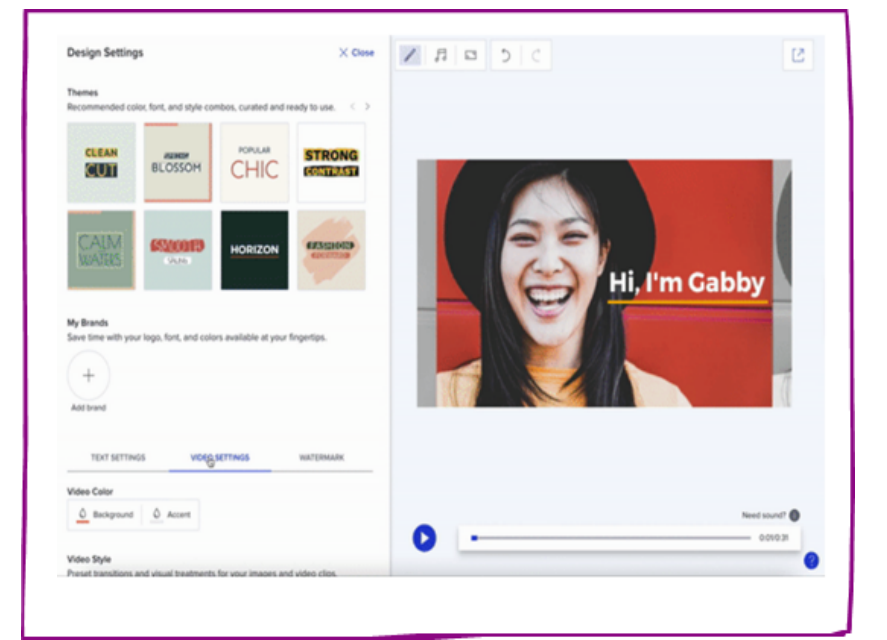

### Pasul 2.

Importă poze, videouri și plasează-le pe bara de editare.

Poți să alegi unul din videoclipurile tale și poți să le tai cu uș înainte de a-l plasa pe bara de editare.

## Pasul 3.

Cum înaintezi, poți adăuga efecte de tranziție sau alte imagini de pe bara din dreapta ta.Efectele video profesionale sunt garanate ! Nu ezita să iți urmarești lucrarea înainte de a-l pune într-un format mp4 .

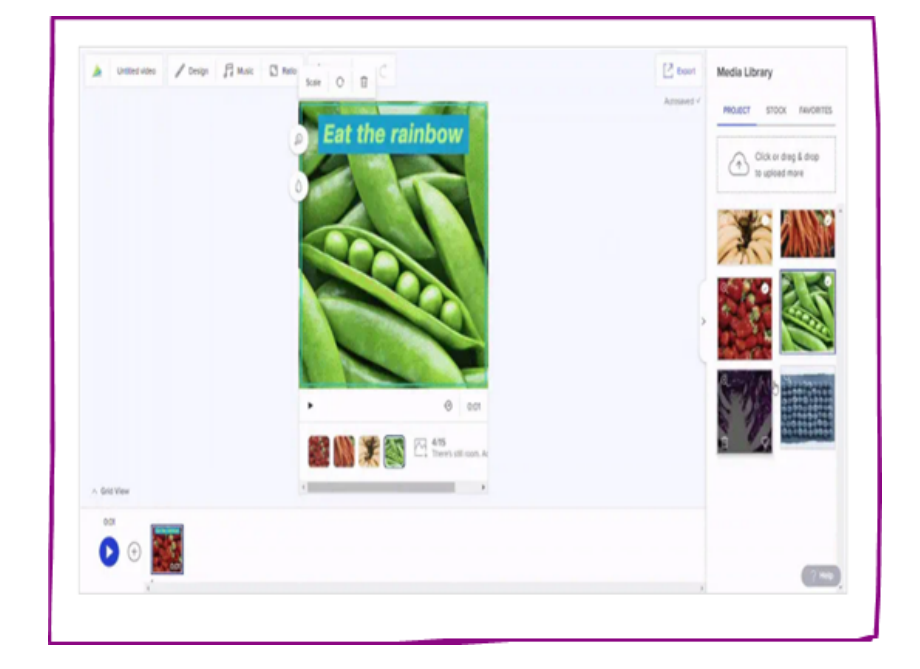

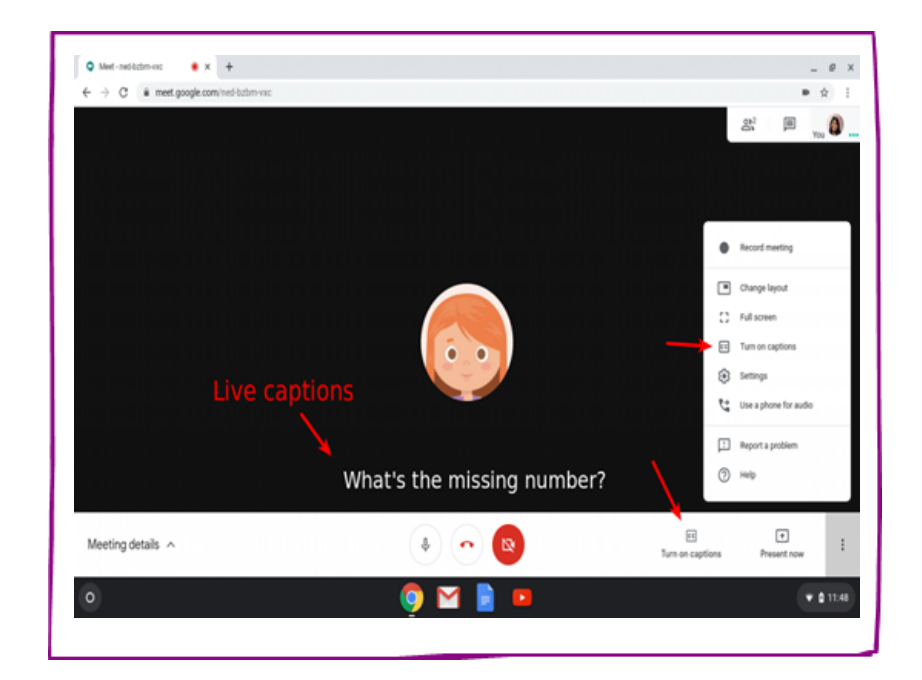

https://www.onenote.com